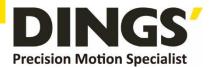

# **Technical Manual**

**DS-CLS3-FETC-41** 

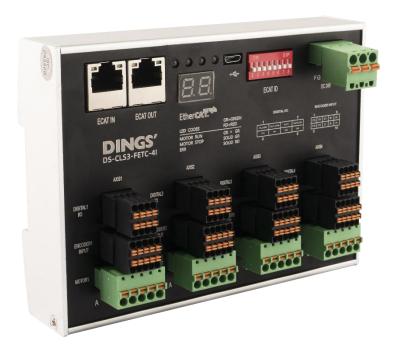

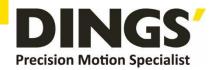

# **Table of Contents**

| 1. | Introd | uction                                                    | 3 |
|----|--------|-----------------------------------------------------------|---|
|    | 1.1    | Features                                                  | 3 |
|    | 1.2    | Specifications                                            | 3 |
|    | 1.3    | Dimensions (mm)                                           | 4 |
| 2. | Desci  | iption of Interface                                       | 5 |
|    | 2.1    | CN1 (Power supply)                                        | 5 |
|    | 2.2    | CN2 / CN5 / CN8 / CN11 (Motor wiring)                     | 5 |
|    | 2.3    | CN3 / CN6 / CN9 / CN12 (Encoder input)                    | 5 |
|    | 2.4    | CN4 / CN7 / CN10 / CN13 (Definition of input/output port) | 6 |
|    | 2.5    | CN14 MicroUSB B Debug Interface                           | 6 |
|    | 2.6    | CN15 (OUT) / CN16 (IN) (EtherCAT BUS)                     | 6 |
|    | 2.7    | Address Allocation                                        | 7 |
|    | 2.8    | Indicator Light                                           | 8 |
| 3. | Powe   | r Supply                                                  | 8 |
|    | 3.1    | Voltage                                                   | 8 |
|    | 3.2    | Current                                                   | 8 |
|    | 3.3    | Regeneration of discharge                                 | 9 |
| 4. | Motor  | Connection                                                | 9 |
|    | 4.1    | 2-phase motor wining                                      | 9 |
|    | 4.2    | 3-phase motor wining                                      | 9 |
|    | 4.3    | 5-phase motor wining1                                     | 0 |
| 5. | Input  | / Outputs Connection1                                     | 1 |
|    | 5.1    | Input wiring using switch or relay1                       | 1 |
|    | 5.2    | Input wiring with NPN-type output1                        | 1 |
|    | 5.3    | Default output interface1                                 | 1 |
|    | 5.4    | Output interface to optocoupler1                          | 2 |
|    | 5.5    | Output interface to relay1                                | 2 |
| 6. | Wiring | g Requirements1                                           | 3 |
| 7. | Parar  | neter Description1                                        | 4 |
|    | 7.1    | SDO parameters1                                           | 4 |
| 8. | Comr   | non Functions1                                            | 7 |
|    | 8.1 C  | ontrol and operation mode1                                | 7 |
|    | 8.2 P  | robe capture function2                                    | 0 |
|    | 8.3 E  | ncoder resolution2                                        | 2 |
|    | 8.4 O  | utput peak current2                                       | 2 |
|    | 8.5 E  | rror codes2                                               | 3 |
| 9. | Motor  | setting2                                                  | 3 |
| 10 | .Appe  | ndix : Homing Method2                                     | 7 |

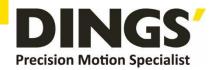

# 1. Introduction

### 1.1 Features

- Input power supply : DC 24V~36V
- Output current of each axis motor (peak): 0.4~3.0A
- Maximum support for 4-axes control
- Compatible with 2-phase open/closed-loop, 3-phase open-loop, 5-phase open-loop stepper motors.
- EtherCAT communication control, supporting control modes PP, PV, HM, CSP
- Optoelectronic isolation input function
- Motor short-circuit protection, undervoltage protection, overvoltage protection, overcurrent protection and other functions

# 1.2 Specifications

|                      | Model                                  | DS-CLS3-FETC-4I                                                                                                    |
|----------------------|----------------------------------------|----------------------------------------------------------------------------------------------------|
| А                    | dapted motor                           | Compatible with 2-phase open/closed-loop incremental, 3-phase open-loop, and 5-phase open-loop stepper motors, with peak current support up to 3.0A. |
| F                    | Power supply                           | DC 24V ~ 36V                                                                                                    |
| C                    | Output current                         | 0.4A ~ 3.0A/phase (peak)                                                                                                    |
|                      | Drive method                           | Full-bridge bipolar PWM drive                                                                                                    |
| Device               | e initialization time                  | 2s                                                                                                    |
| Input signal         | 1 probe input 3 universal input signal | Optocoupler input voltage : H = 24V , L = 0 - 0.8V<br>On current 5~8mA                                                                               |
| Output signal        | 2 universal output signal              | Optoelectronic isolation output, maximum withstand voltage 30VDC, maximum saturation current 50mA                                                    |
|                      | Dimensions                             | 144×106×31 mm (Excluding connectors)                                                                                                    |
|                      | Weight                                 | about 450g                                                                                                    |
|                      | Application                            | Avoid dust, oil mist and corrosive gases                                                                                                    |
|                      | Humidity                               | < 85 % RH, Non-condensing                                                                                                    |
| Apply<br>environment | Operating temperature                  | 0°C ~ +40°C                                                                                                    |
| CHANGINION           | Storge temperature                     | -10°C ~ +75°C                                                                                                    |
|                      | Heat dissipation                       | Installation in a ventilated environment                                                                                                    |

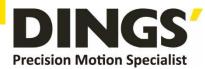

# 1.3 Demensions (mm)

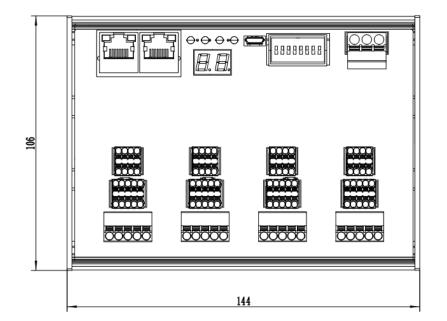

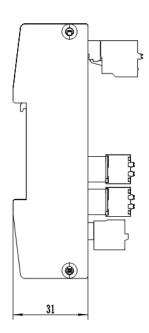

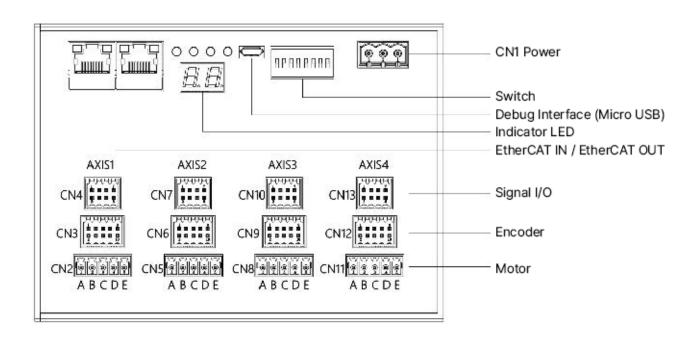

#### ■ Drive Installation

Install the driver using the narrow side, and secure it through the mounting holes on both sides with M4 screws. As the power components inside the driver generate heat, sufficient heat dissipation or forced cooling is

required when operating continuously under high input voltage and high power conditions.

Do not use the driver in poorly ventilated areas or environments where the ambient temperature exceeds 40°C.

Avoid installing the driver in humid locations or areas where metal particles may be present.

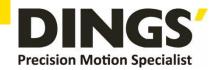

# 2. Description of Interface

# 2.1 CN1 (Power supply)

| Terminal number | lcon | Pin. | Signal name          |
|-----------------|------|------|----------------------|
|                 |      | 1    | POWER V+ DC24V ~ 36V |
| CN1             |      | 2    | POWER GND            |
|                 |      | 3    | Frame Ground FG      |

#### Pay attention to the polarity of the power supply when wiring

Wire specifications: AWG20~AWG16 (multi stranded wire)

### 2.2 CN2/CN5/CN8/CN11 (Axis 1/Axis 2/Axis 3/Axis 4 motor wiring)

| Terminal number | Icon | Pin. |          | Signal name |         |
|-----------------|------|------|----------|-------------|---------|
| CN2             |      | 1    | Motor A+ | Motor U     | Motor A |
| CN5             | 2    | 2    | Motor A  | Motor V     | Motor B |
| CN8             | 3    | 3    | Motor B+ | Motor W     | Motor C |
| CN11            |      | 4    | Motor B- | NC          | Motor D |
| CIVII           | 5    | 5    | NC       | NC          | Motor E |

# 2.3 CN3/CN6/CN9/CN12 (Axis 1/Axis 2/Axis 3/Axis 4 encoder input)

| Terminal number | Illustration                                  | Pin. | Signal name |
|-----------------|-----------------------------------------------|------|-------------|
|                 |                                               | 1    | FG          |
|                 |                                               | 2    | FG          |
|                 |                                               | 3    | +5V         |
| CN3             | 1 3 5 7 9                                     | 4    | 0V          |
| CN6             | 1 3 5 7 9 1 1 1 1 1 1 1 1 1 1 1 1 1 1 1 1 1 1 | 5    | EZ+         |
| CN9             |                                               | 6    | EZ-         |
| CN12            |                                               | 7    | EB+         |
|                 |                                               | 8    | EB-         |
|                 |                                               | 9    | EA+         |
|                 |                                               | 10   | EA-         |

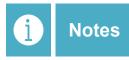

The driver outputs a 5V signal for the encoder, with a maximum current of 100mA

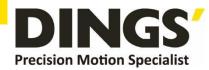

# 2.4 CN4/CN7/CN10/CN13 (Definition of input/output ports for axis 1/axis 2/axis 3/axis 4)

| Terminal number     | Illustration | Pin. | signal name | Description                                                                                                    |   |      |                                                                                                    |
|---------------------|--------------|------|-------------|----------------------------------------------------------------------------------------------------|---|------|----------------------------------------------------------------------------------------------------|
|                     |              | 1    | COM_IN      | Single ended input signal common end, compatible with both positive and negative (24VDC)                            |   |      |                                                                                                    |
|                     |              | 2    | TP1         | High speed input port, maximum input frequency 100KHz                                                               |   |      |                                                                                                    |
|                     |              | 3    | COM_OUT     | Output common cathode terminal (0V)                                                                                 |   |      |                                                                                                    |
| CN4                 |              | 4    | IN1         | Universal input port, effective from 18 to 24V, maximum input frequency of 1KHz, signal definition configurable     |   |      |                                                                                                    |
| CN7<br>CN10<br>CN13 | CN10         |      |             |                                                                                                    | 5 | OUT1 | Single ended output signal, common negative connection method, maximum output current 50mA, maximum withstand voltage 30VDC. Output function configurable |
|                     |              | 6    | IN2         | Universal input port, effective from 18 to 24V, maximum input frequency of 1KHz, signal definition configurable     |   |      |                                                                                                    |
|                     |              | 7    | ВК          | Band brake output, common negative connection method, maximum output current 50mA, maximum withstand voltage 30VDC. |   |      |                                                                                                    |
|                     |              | 8    | IN3         | Universal input port, effective from 18 to 24V, maximum input frequency of 1KHz, signal definition configurable     |   |      |                                                                                                    |

# 2.5 CN14 MicroUSB B Debug Interface

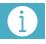

Notes

**USB change MicroUSB B Debugging line not exceeding 2 meters** 

| Terminal No. | Illustration | Name                  | Description                            |
|--------------|--------------|-----------------------|----------------------------------------|
| CN14         | 0            | MicroUSB B Debug Port | Debug cable should not exceed 2 meters |

# 2.6 CN15 (OUT) / CN16 (IN) (EtherCAT BUS)

| Terminal number | Illustration |    | Pin.  | signal name | Description                      |
|-----------------|--------------|----|-------|-------------|----------------------------------|
|                 |              |    | 1,9   | E_TX+       | EtherCAT Data sending positive   |
|                 | LED1         | 1  | 2,10  | E_TX-       | EtherCAT Data sending negative   |
|                 |              |    | 3,11  | E_RX+       | EtherCAT Data receiving positive |
| CN15            | LED2         | 8  | 4,12  | -           | -                                |
| CN16            | LED3         |    | 5,13  | -           | -                                |
| 01110           | LEDS         | 9  | 6,14  | E_RX-       | EtherCAT Data receiving negative |
|                 |              |    | 7,15  | -           | -                                |
|                 | LED4         | 16 | 8,16  | -           | -                                |
|                 |              |    | SHELL | PE          | SHGROUND                         |

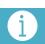

Notes

**Definition explanation of RJ45 Ethernet port light** 

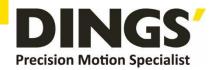

| LED   | Name              | Color | State      | Description                                       |
|-------|-------------------|-------|------------|---------------------------------------------------|
|       |                   |       | Off        | Physical layer link not established               |
| LED1  | Link/Activity IN  | Green | On         | Physical layer link establishment                 |
|       |                   |       | Blink      | Interactive data after link establishment         |
|       |                   |       | Off        | Initialization status                             |
| LED2  | RUN               | Green | Blink      | Pre operation status                              |
| LEDZ  | KUN               | Green | Single     | Safe working condition                            |
|       |                   |       | On         | Operational state                                 |
|       | Link/Activity OUT | Green | Off        | Physical layer link not established               |
| LED3  |                   |       | On         | Physical layer link establishment                 |
|       |                   |       | Blink      | Interactive data after link establishment         |
|       |                   | Red   | Off        | No errors                                         |
|       |                   |       | Slow Blink | Communication settings error                      |
| I ED4 | ERR               |       | Single     | Synchronization error or communication data error |
| LED4  |                   |       | Double     | Request for watchdog timeout                      |
|       |                   |       | Fast Blink | Boot error                                        |
|       |                   |       | On         | Internal bus watchdog timeout                     |

# 2.7 Address Allocation

| SW1 | SW1 | SW1 | SW1     | SW1    | SW1 | SW1 | SW1 | Hex<br>Address | Decimal<br>Address |
|-----|-----|-----|---------|--------|-----|-----|-----|----------------|--------------------|
| OFF | OFF | OFF | OFF     | OFF    | OFF | OFF | OFF | 01H            | 1                  |
| OFF | OFF | OFF | OFF     | OFF    | OFF | OFF | ON  | 02H            | 2                  |
| OFF | OFF | OFF | OFF     | OFF    | OFF | ON  | OFF | 03H            | 3                  |
| OFF | OFF | OFF | OFF     | OFF    | OFF | ON  | ON  | 04H            | 4                  |
| OFF | OFF | OFF | OFF     | OFF    | ON  | OFF | OFF | 05H            | 5                  |
|     |     |     | Station | Number |     |     |     |                |                    |
| ON  | ON  | ON  | ON      | ON     | OFF | OFF | ON  | FAH            | 250                |
| ON  | ON  | ON  | ON      | ON     | OFF | ON  | OFF | FBH            | 251                |
| ON  | ON  | ON  | ON      | ON     | OFF | ON  | ON  | FCH            | 252                |
| ON  | ON  | ON  | ON      | ON     | ON  | OFF | OFF | FDH            | 253                |
| ON  | ON  | ON  | ON      | ON     | ON  | OFF | ON  | FEH            | 254                |
| ON  | ON  | ON  | ON      | ON     | ON  | ON  | OFF | FFH            | 255                |
| ON  | ON  | ON  | ON      | ON     | ON  | ON  | ON  | N/A*           | N/A*               |

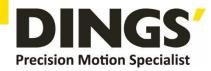

### 2.8 Indicator Light

#### 2.8.1 Status Indication

**Method:** The module completes the following flashing pattern to indicate status (0.5s OFF, 0.5s ON), repeats the cycle 2 times, then pauses for 2 seconds before repeating.

| State              | Code | Description                                                  |
|--------------------|------|--------------------------------------------------------------|
| System Powered Off | 1    | Power disconnected, driver disabled, motor in free state     |
| System Powered On  | 2    | Power on, no input signal, driver enabled, motor not running |
| Motor Running      | 3    | Input signal present, motor running                          |

#### 2.8.2 Error Indication

**Method:** The module completes the following flashing pattern to indicate fault (0.5s OFF, 0.5s ON), repeats the cycle 2 times, then pauses for 2 seconds before repeating.

| Alarm           | Code         | Description                                |
|-----------------|--------------|--------------------------------------------|
| Overcurrent     | 10           | Motor current exceeds protection threshold |
| Undervoltage    | 11           | Power supply voltage below 10V             |
| Overvoltage     | 12           | Power supply voltage exceeds 45V           |
| Overtemperature | 13           | Motor temperature too high                 |
| Other Faults    | 14 or others | Other unspecified fault conditions         |

# 3. Power Supply

# 3.1 Voltage

The chopping wave driver continuously changes the magnitude and direction of the motor winding terminal voltage while detecting the current to obtain accurate phase current. If both high efficiency and low noise are to be ensured, the power supply voltage of the driver should be at least 5 times the rated phase voltage of the motor (i.e. the rated phase current of the motor × Phase resistance)

If you need the motor to achieve better high-speed performance, you need to increase the power supply voltage of the driver.

If using a regulated power supply, it is required that the supply voltage should not exceed 36V.

If using a non regulated power supply, the voltage must not exceed 25V.

Because the rated current of a non regulated power supply is full load current; When the load is light, such as when the motor is not rotating, the actual voltage can reach 1.4 times the rated voltage of the power supply. To ensure smooth and quiet operation of the motor, choose low voltage.

#### 3.2 Current

The maximum power supply current should be the sum of the two-phase currents. Usually, the current

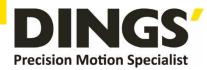

you need depends on the motor model, voltage, speed, and load conditions. The actual power supply current value is significantly lower than this maximum current value because the driver uses a switching amplifier, which converts high voltage and low current into low voltage and high current. The more the power supply voltage exceeds the motor voltage, the less power supply current is required.

# 3.3 Regeneration of discharge

When the motor decelerates, it will convert the kinetic energy of the load into electrical energy like a g enerator. Some energy will be consumed by the driver and motor. If your application has a large load r unning at high speed, a considerable amount of kinetic energy will be converted into electrical energy. Usually, simple linear power supplies have a large capacitor to absorb this energy without causing d amage to the system. Switching power supplies often turn off under overvoltage conditions, and exce ss energy can be transmitted back to the drive, which may cause damage to the drive. Therefore, in t his case, an external absorption resistor or capacitor should be connected.

### 4. Motor Connection

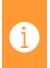

Warning

When connecting the motor to the drive, please first confirm that the power to the drive is turned off. Confirm that the unused motor leads are not short circuited to other objects. During the power on period of the drive, the motor cannot be disconnected. Do not connect the motor leads to the ground or power supply.

# 4.1 Two phase motor wiring

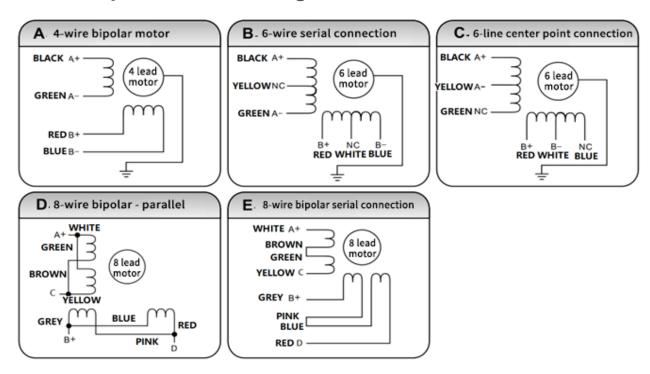

- 1) Four wire motors can only be connected in one way.
- 2) Six wire motors can be connected in two ways: full group and half group. In full group mode, the

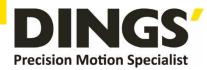

motor has greater torque when operating at low speeds, but cannot run as quickly as when connected to a half group. When the entire group is running, the motor needs to operate at a current of less than 30% of the half group mode to avoid overheating.

3) Eight wire motors can be connected in two ways: series and parallel. The series connection method has a higher torque at low speeds and a lower torque at high speeds. When operating in series, the motor needs to operate in parallel with 50% of the current to avoid overheating

#### **Attention:**

- 1) Different motor leads correspond to different colors, please refer to the motor information when using them.
- 2) The windings of different phases of the motor cannot be connected to the terminals of the same phase of the driver (A+, A is one phase, B+, B is another phase). If the motor's direction of rotation is different from the expected direction, only exchange the positions of A+ and A -.
- This driver can only drive two-phase hybrid stepper motors and cannot drive three-phase and five phase stepper motors.

# 4.2 Three phase motor wiring

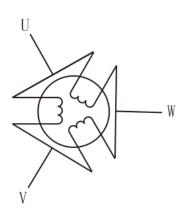

# 4.3 Five phase motor wiring

The colors corresponding to different motor leads are different. Please refer to the motor information when using them.

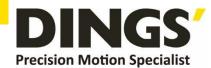

# 5. Input / Outputs Connection

# 5.1 Input wiring with switch or relay

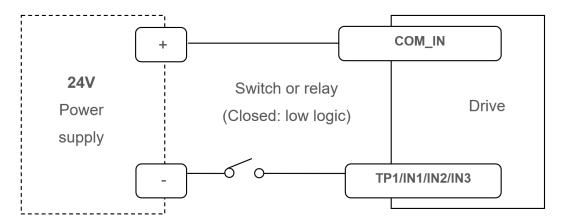

# 5.2 Input wiring with NPN type output

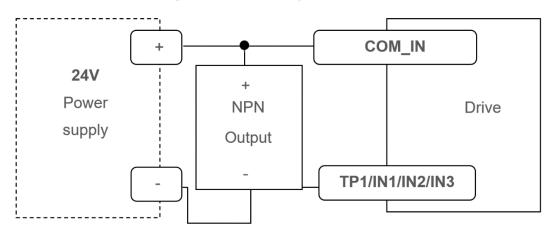

# 5.3 Default output interface

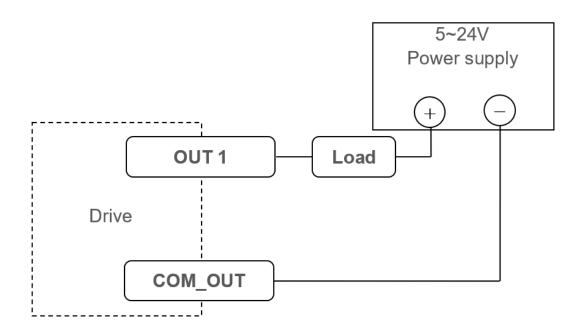

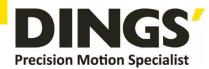

# 5.4 Outputs interface to optocouplers

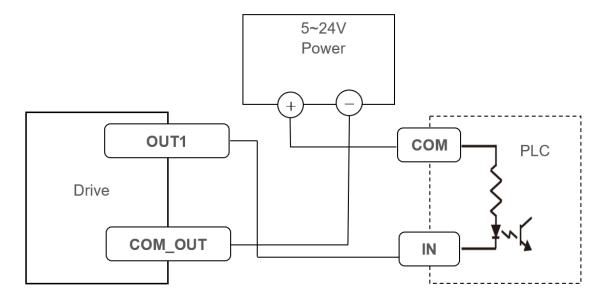

# 5.5 Outputs interface to relay

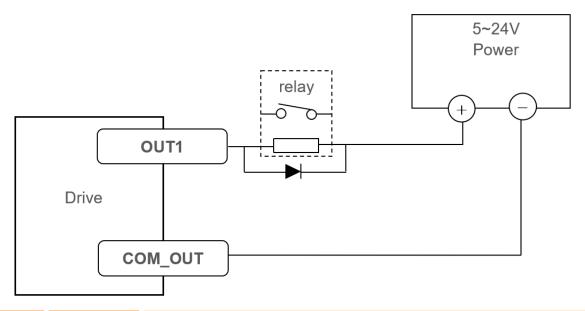

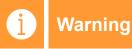

Do not connect the output terminal to a DC voltage above 30V, and do not exceed 50mA of current flowing into the output terminal

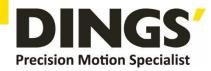

# 6. Wiring Requirements

- To prevent interference to the driver, it is strongly recommended to use shielded cables for control signals. The shielding layer should be connected to ground.
  - Unless otherwise specified, the shield should be grounded at only one end—typically at the controller (host) side, while the driver side remains floating.
  - Only single-point grounding is permitted within the same machine.
  - If the ground point is not a true earth ground, it may introduce significant interference. In such cases, the shield should remain unconnected.
- 2) Pulse and direction signal cables must not be bundled together with motor cables. To avoid electromagnetic interference from the motor, these cables should be separated by at least 10 cm. Failure to do so may lead to positioning errors, unstable operation, and other signal-related faults.
- 3) When multiple drivers share a single power supply, connect them in parallel at the power source.

  Daisy-chaining power lines from one driver to another is strictly prohibited.
- 4) Do not plug or unplug motor and power terminals while the system is powered. Even when the motor is stopped, significant current may still flow through the coils. Plugging or unplugging under power can cause a large induced voltage spike, which may severely damage the driver.
- Do not solder the ends of wires before inserting them into terminals.
   Doing so can increase contact resistance, leading to overheating and terminal failure.
- 6) Ensure that no part of the wire is exposed outside the terminal block.
  Exposed wire increases the risk of accidental short circuits and may result in driver damage.

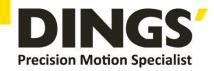

# 7. Parameter Description

#### 7.1 SDO Parameters

The bus type closed-loop stepper driver is a standard EtherCAT slave device that follows the EtherCAT standard protocol and can communicate with standard master stations that support this protocol.

The PC software interacts with the driver using the MODBUS protocol. The PC software can modify / read all parameters, alarm information, and control the driver for trial operation.

### 7.1.1 Configuration parameters

The configuration parameter address consists of a base address and an axis number.

The starting numbers of each axis for configuration parameters are calculated using the following formula.

Configuration parameter address=0x2000+(axis number -1) × 0x200

| Axis number | Address   |
|-------------|-----------|
| Axis 1      | 2000~21FF |
| Axis 2      | 2200~23FF |
| Axis 3      | 2400~25FF |
| Axis 4      | 2600~27FF |

Taking axis 1 as an example:

| Object Dictionary | Name                  | R/W | Word | Range   | Default | Unit  | Note                                                                            |
|-------------------|-----------------------|-----|------|---------|---------|-------|---------------------------------------------------------------------------------|
| 2064              | Rated current display | RO  | 1    | 0~65535 |         |       |                                                                                 |
| 2065              | Bus voltage           | RO  | 1    | 0~65535 |         |       |                                                                                 |
| 206C              | Error code            | RO  | 1    | 0~65535 |         |       |                                                                                 |
| 206D              | Running state         | RO  | 1    | 0~65535 |         |       |                                                                                 |
| 206E              | Hardware version      | RO  | 1    | 0~65535 |         |       |                                                                                 |
| 206F              | Software version      | RO  | 1    | 0~65535 |         |       |                                                                                 |
| 20C9              | Running direction     | RW  | 1    | 0~3     | 0       |       | Bit0=0: not change the running direction bit0=1: changes the running direction. |
| 20CE              | Control command       | RW  | 1    | 0~5     | 0       |       |                                                                                 |
| 20D5              | Idle current          | RW  | 1    | 10~120  | 50      |       | The stopping current is the percentage of operating current.                    |
| 20D9              | Motor mode setting    | RW  | 1    | 0~2     | 0       |       | 0 : open loop<br>1 : closed loop                                                |
| 20E0              | Filter coefficient    | RW  | 1    | 0~500   | 50      |       | The smaller the value, the smoother the motor runs, but the higher the delay.   |
| 20F1              | Current setting       | RW  | 1    | 0~3000  | 1000    | 0.1%A |                                                                                 |

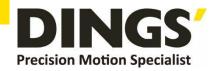

| 20F2 | Resolution settings          | RW | 2 | 200~102400                       | 10000          | ppr   |                                                                                             |
|------|------------------------------|----|---|----------------------------------|----------------|-------|---------------------------------------------------------------------------------------------|
| 20F5 | Idle current time            | RW | 1 | 1~30000                          | 200            | ms    | The delay time (ms) for the motor to enter the half current state after stopping operation. |
| 20F6 | Encoder resolution           | RW | 1 | 200~65535                        | 4000           |       | Resolution=number of encoder lines x4.                                                      |
| 20F7 | In place range               | RW | 1 | 1~1000                           | 5              |       |                                                                                             |
| 2102 | Position deviation threshold | RW | 1 | 1~30000                          | 1000           |       | Position deviation threshold, the value is the encoder resolution.                          |
| 213D | Positive limit position      | RW | 2 | -2,000,000,000<br>~2,000,000,000 | 2,000,000,000  | pulse |                                                                                             |
| 213F | Negative limit               | RW | 2 | -2,000,000,000<br>~2,000,000,000 | -2,000,000,000 | pulse |                                                                                             |
| 2144 | Memory control switch        | RW | 1 | 0~65535                          | 0              |       | Bit0: Enable the forward soft limit function. Bit1: Enable reverse soft limit function.     |
| 2190 | IN1                          | RW | 1 | 0~23                             | 0              |       |                                                                                             |
| 2191 | IN2                          | RW | 1 | 0~23                             | 0              |       |                                                                                             |
| 2192 | IN3                          | RW | 1 | 0~23                             | 0              |       |                                                                                             |
| 21A4 | OUT1                         | RW | 1 | 100~109                          | 101            |       |                                                                                             |
| 21A5 | OUT2                         | RW | 1 | 100~109                          | 101            |       |                                                                                             |
| 21AD | Input port logic             | RW | 1 | 0~65535                          | RW             |       |                                                                                             |
| 21AE | Output port logic            | RW | 1 | 0~256                            | RW             |       |                                                                                             |

# 10.1.2 Motion parameters

The motion parameter address consists of a base address and an axis number.

The starting numbers of each axis of the motion parameters are calculated using the following formula. Motion parameter address= $0x6000+(axis number -1) \times 0x800$ 

| Axis number | Address   |
|-------------|-----------|
| Axis 1      | 6000~67FF |
| Axis 2      | 6800~6FFF |
| Axis 3      | 7000~77FF |
| Axis 4      | 7800~7FFF |

Taking axis 1 as an example:

| Object<br>Dictionary | Name           | R/W | Word | Range   | Default | Unit | Note                                                |  |
|----------------------|----------------|-----|------|---------|---------|------|-----------------------------------------------------|--|
| 603F                 | Error register | R   | 1    | 0~65535 | 0       |      |                                                     |  |
| 6040                 | Control word   | R/W | 1    | 0~65535 | 0       |      |                                                     |  |
| 6041                 | Status word    | R   | 1    | 0~65535 | 0       |      |                                                     |  |
| 6060                 | Mode           | R/W | 1    | 0-255   | 1       |      | 1 – PP 3 - PV<br>4 – TQ 6 - HOME<br>8 – CSP 9 - CSV |  |

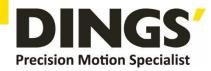

| 6061   | Operation mode display                          | R   | 1 | 0-255                      | 0   |         |                                                                                           |
|--------|-------------------------------------------------|-----|---|----------------------------|-----|---------|-------------------------------------------------------------------------------------------|
| 6064   | Actual position                                 | R   | 2 | -2147483647~<br>2147483647 | 0   | pulse   |                                                                                           |
| 606C   | Actual Speed                                    | R   | 2 | -2147483647~<br>2147483647 | 0   | 0.01rps |                                                                                           |
| 607A   | Target Position                                 | R/W | 2 | -2147483647~<br>2147483647 | 0   | pulse   | PP mode 1 Target position command                                                         |
| 607C   | Zero offset                                     | R/W | 2 | -2147483647~<br>2147483647 | 0   | pulse   |                                                                                           |
| 6081   | Trapezoidal velocity                            | R/W | 2 | 1~5000                     | 100 | 0.01rps | PP mode 1 maximum speed                                                                   |
| 6083   | Acceleration                                    | R/W | 2 | 1~5000                     | 50  | rps^2   | pp, pv mode 1,3 acceleration                                                              |
| 6084   | Deceleration                                    | R/W | 2 | 1~5000                     | 50  | rps^2   | pp, pv mode 1,3 deceleration                                                              |
| 6098   | Zero method                                     | R/W | 1 | 0~ 100                     | 21  |         |                                                                                           |
| 6099+1 | Zero approach velocity                          | R/W | 2 | 1~5000                     | 200 | 0.01rps |                                                                                           |
| 6099+2 | Zero peristaltic velocity                       | R/W | 2 | 1~5000                     | 100 | 0.01rps |                                                                                           |
| 609A   | Zero return<br>acceleration and<br>deceleration | R/W | 2 | 5~10000                    | 50  | rps^2   |                                                                                           |
| 60B8   | Probe control word                              | R/W | 1 | 0~65535                    | 0   |         | Set probe function                                                                        |
| 60B9   | Probe status word                               | R   | 1 | 0~65535                    | 0   |         | Probe action status                                                                       |
| 60BA   | Probe data 1                                    | R   | 2 | -2147483647~<br>2147483647 | 0   | Р       | Probe1 rising edge capture data                                                           |
| 60BB   | Probe data 2                                    | R   | 2 | -2147483647~<br>2147483647 | 0   | Р       | Probe1 falling edge capture data                                                          |
| 60FD   | Input Port Status                               | R   | 2 | 0~<br>4294967296           | 0   |         | bit0 : Negative limit<br>bit1 : Positive limit<br>bit2 : zero<br>bit16~18 : IN1~IN3 state |
| 60FE+1 | Universal output                                | R/W | 2 | 0~<br>4294967296           | 0   |         |                                                                                           |
| 60FE+2 | Match bits                                      | R/W | 2 | 0~<br>4294967296           | 0   |         |                                                                                           |
| 60FF   | Target speed                                    | R/W | 0 | -5000~5000                 | 0   | -       | CSV mode target speed                                                                     |
|        |                                                 |     |   |                            |     |         |                                                                                           |

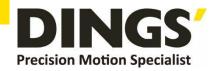

# 8. Common Functions

# 8.1 Control and operation mode

In synchronous motion mode, the master handles trajectory planning and sends cyclic commands. The driver receives these commands based on a defined synchronization cycle, enabling precise multi-axis coordinated motion. This product supports Cyclic Synchronous Position (CSP) mode.

Under CSP mode, the trajectory is fully planned by the master. The driver receives position data from the master in real time according to the synchronization cycle and immediately executes the motion upon receiving the synchronization signal. Supported synchronization cycles include 1000  $\mu$ s, 2000  $\mu$ s, and 4000  $\mu$ s.

The master is responsible only for delivering motion parameters and control commands. Once a motion start command is received, the closed-loop stepper driver performs the motion trajectory based on the parameters provided by the master.

In asynchronous motion mode, each motor axis operates independently. Supported asynchronous modes include:

- Profile Position Mode (PP)
- Profile Velocity Mode (PV)
- Homing Mode (HM)

Regardless of the control mode, data exchange between the EtherCAT master and slave is handled through an Object Dictionary. Two communication types are available: PDO (Process Data Object) and SDO (Service Data Object). Typically, only one method is used depending on system requirements. Based on the control needs and real-time performance requirements, object dictionary mappings are

categorized into three priority levels:

- Mandatory: The object must be configured for PDO mapping.
- Recommended: PDO mapping is advised to ensure real-time performance and better control.
   However, SDO may be used if real-time demands are low.
- Optional: The object is generally handled via SDO and does not require PDO mapping.

A detailed table of the object dictionaries associated with each control mode is provided below.

| Dictionary of objects associated with each control mode |                      |                 |      |                |         |            |            |  |  |  |  |
|---------------------------------------------------------|----------------------|-----------------|------|----------------|---------|------------|------------|--|--|--|--|
| Control model                                           | Index +<br>sub index | Name            | Туре | Access<br>type | Unit    | PDO<br>set | SDO<br>com |  |  |  |  |
|                                                         | 6040-00h             | Control word    | U16  | RW             | -       | must       | -          |  |  |  |  |
|                                                         | 607A-00h             | Target position | 132  | RW             | pulse   | must       | -          |  |  |  |  |
| CSP mode (8)                                            | 6041-00h             | Status word     | U16  | RO             | -       | must       | -          |  |  |  |  |
|                                                         | 6064-00h             | Actual position | 132  | RO             | pulse   | must       | -          |  |  |  |  |
|                                                         | 606C-00h             | Actual speed    | 132  | RO             | 0.01rps | can        | can        |  |  |  |  |

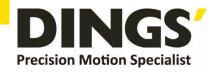

| DD mode (1)           | 607A-00h | Target position                | 132 | RW | pulse   | suggest   | can |
|-----------------------|----------|--------------------------------|-----|----|---------|-----------|-----|
| PP mode (1)           | 6081-00h | Maximum speed                  | U32 | RW | 0.01rps | can       | can |
| PV mode (3)           | 6040-00h | Control word                   | U16 | RW | -       | suggest   | can |
| PP mode (1)           | 6083-00h | Acceleration                   | 132 | RW | rps ^2  | can       | can |
| PV mode (3)           | 6084-00h | Deceleration                   | U32 | RW | rps ^2  | can       | can |
|                       | 6040-00h | Control word                   | U16 | RW | -       | suggest   | can |
|                       | 6098-00h | Zero return method             | 18  | RW | -       | can       | can |
| HOME mode (6)         | 6099-01h | Zero Fast                      | U32 | RW | 0.01rps | can       | can |
| HOME Mode (0)         | 6099-02h | Zero slow                      | U32 | RW | 0.01rps | can       | can |
|                       | 609A-00h | Zero acceleration              | U32 | RW | rps ^2  | can       | can |
|                       | 607C-00h | Zero Offset                    | U32 | RW | pulse   | can       | can |
| PP, PV and            | 6041-00h | Status word                    | U16 | RO | -       | suggest   | can |
| HOME                  | 6064-00h | Actual position                | 132 | RO | pulse   | suggest   | can |
| mode                  | 606C-00h | Actual speed                   | 132 | RO | 0.01rps | can       | can |
|                       | 6040-00h | Control Word                   | U16 | RW |         | mandatory | can |
|                       | 6041-00h | Status Word                    | U16 | RO |         | mandatory | can |
| TQ Mode               | 6071-00h | Target Torque                  | l16 | RW |         | mandatory | can |
| I Q Mode              | 6074-00h | Torque Demand                  |     |    |         | suggest   | can |
|                       | 6077-00h | Actual Torque                  |     |    |         | suggest   | can |
|                       | 6087-00h | Torque Slope                   |     |    |         | mandatory | can |
|                       | 60B8-00h | Probe Function                 | U16 | RW | -       | suggest   | can |
| O                     | 60B9-00h | Probe Status                   | U16 | RO | -       | suggest   | can |
| Common to All Modes   | 60BA-00h | Probe 1 Capture Value          | 132 | RO | Р       | can       | can |
|                       | 60FD-00h | Digital Input                  | U32 | RO | -       | suggest   | can |
|                       | 603F-00h | Last Error Code                | U16 | RO | Р       | suggest   | can |
|                       | 6060-00h | MODE                           | 18  | RW | -       | can       | can |
|                       | 60B0-00h | Position offset                | 132 | RW | -       | can       | can |
| Other                 | 6082-00h | Jumping Speed                  | U32 | RW | 0.01rps | can       | can |
| associated parameters | 6085-00h | Emergency stop<br>deceleration | U32 | RW | rps ^2  | can       | can |
|                       | 6061-00h | Operation mode<br>display      | 18  | RO | -       | can       | can |
|                       |          |                                |     |    |         |           |     |

No matter which control mode is used to achieve driving control of the actuator, it cannot be separated from the reading and writing of the control word 6040h and the status word and 6041h object dictionaries. The master and slave stations use these two object dictionaries as media to issue instructions and monitor the status. The following focuses on the definitions of each bit in these two object dictionaries.

The definition of control word (6040h) is shown in the table below. The left half of the table describes bits 4 to 6 and bit 8, which depend on the operating mode and mainly control the execution or stopping of each mode; The right half of the table describes bit0~3 and bit7, which together manage the state transition changes of the 402 state machine to meet complex and diverse control requirements. The definition of status word (6041h) is shown in the definition table of status word (6041h) bits. Bit0~bit7

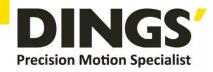

mainly displays the transition status of the 402 state machine, while bit8~bit15 mainly displays the motion execution or stop status in various control modes. The typical state transitions that enable are as follows:

Initial (00h) - Power on (06h) - Start (07h) - Enable (0fh) - Execute run or pause (depending on the operating mode, combined with bit4-6 and bit8)

Issue relevant control instructions. The state transitions that trigger operation control in each control mode are shown in the state transition table for each mode control operation.

|               | Definition of control word (6040h) bits |                   |                                 |                        |                          |                |                    |               |                   |       |         |               |  |
|---------------|-----------------------------------------|-------------------|---------------------------------|------------------------|--------------------------|----------------|--------------------|---------------|-------------------|-------|---------|---------------|--|
| Mode/bit      | 15~9                                    | 8                 | 6                               | 5                      | 4                        | 7              | 3                  | 2             | 1                 | 0     | Typical | Result        |  |
| Share         | -                                       | Pause             | Depending on the operating mode |                        |                          | Error<br>reset | Allow<br>operation | Quick<br>stop | Voltage<br>output | Start |         |               |  |
| CSP<br>mode 8 | -                                       | Invalid           | Invalid                         | Invalid                | Invalid                  | 0              | 0(x)               | 1             | 1                 | 0     | 06h     | Gain<br>power |  |
| PP mode       | -                                       | Deceleration stop | Absolute/<br>relative           | Immediately<br>trigger | New<br>Location<br>Point | 0              | 0                  | 1             | 1                 | 1     | 07h     | Start         |  |
| PV mode 3     | -                                       | Deceleration stop | Invalid                         | Invalid                | Invalid                  | 0              | 0(x)               | 0             | 1                 | 0(x)  | 02h     | Quick<br>stop |  |
| HM mode       | -                                       | Deceleration stop | Invalid                         | Invalid                | Start<br>movement        | 0              | 1                  | 1             | 1                 | 1     | 0fh     | Enable        |  |
| TQ Mode<br>4  |                                         | Deceleration stop | Invalid                         | Invalid                | Invalid                  | 0              | 0(x)               | 0             | 1                 | 0(x)  | 02h     | Quick<br>stop |  |
| None          |                                         |                   |                                 |                        |                          | 1              | 0(x)               | 0(x)          | 0(x)              | 0(x)  | 80h     | Clear         |  |
| None          |                                         |                   |                                 |                        |                          | 0              | 0                  | 0             | 0                 | 0     | 0       | Initial       |  |

Additional explanation for other positions:

Bit 2 quick stop trigger logic is 0 effective, please distinguish it from other triggered logic.

Bit 7 error reset trigger logic is effective on the rising edge.

Bit 5 immediately triggers the triggering logic, and the rising edge is valid.

|            | Status word (6041h) bit definition |                    |            |                             |                |                 |                         |                  |  |  |  |  |
|------------|------------------------------------|--------------------|------------|-----------------------------|----------------|-----------------|-------------------------|------------------|--|--|--|--|
| Mode/low8  | 7                                  | 6                  | 5          | 4                           | 3              | 2               | 1                       | 0                |  |  |  |  |
| Share      | Reserve                            | Not started        | Quick stop | Gain power                  | Error          | Allow operation | Start                   | Pre-start        |  |  |  |  |
| Mode/high8 | 15                                 | 14                 | 13         | 12                          | 10             | 8               | 11                      | 9                |  |  |  |  |
| Share      |                                    | -                  |            | Limit effective             | Remote         |                 |                         |                  |  |  |  |  |
| CSP mode8  | Invalid                            | Invalid            | Invalid    | Follow effectively          | Invalid        | Abnormal stop   |                         |                  |  |  |  |  |
| PP mode1   | Triggering response                | Parameter<br>has 0 | Invalid    | New location point response | Position reach | Abnormal stop   | Set when                | O le clave       |  |  |  |  |
| PV mode 3  | invalid                            | Parameter has 0    | Invalid    | Speed is 0                  | Speed reached  | Quick stop      | hardware limit is valid | 0 below<br>PreOP |  |  |  |  |
| HM mode 6  | Triggering response                | Parameter has 0    | Zero error | Origin completed            | Position reach | Abnormal stop   |                         |                  |  |  |  |  |
| TQ mode 4  | invalid                            | Parameter<br>has 0 | invalid    | invalid                     | Position reach | Quick stop      |                         |                  |  |  |  |  |

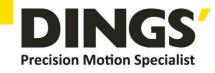

Additional explanation for other positions:

When the drive is powered on, bit 4 will be set.

Bit 5 quickly stops activation and is only effective under logic 0, which is opposite to the logic of other bits.

Bit 9 is remote, displaying the communication status machine status, which is 0 below ProOP. At this time, the command of the control word (6040h) will not be executed.

Bit 11 limit is set only when the hardware limit is valid.

Bit 8 stops abnormally and is generally effective when triggered by hardware limit, deceleration stop, and fast stop. Bit 12 follows the master station. In CSP, if the driver is not enabled or no longer follows the master station's instructions, this position is 0.

|              |                                          |                                       | Stat    | e transitio   | ns of each | mode co | ntrol operatio                       | n                                |                                               |       |
|--------------|------------------------------------------|---------------------------------------|---------|---------------|------------|---------|--------------------------------------|----------------------------------|-----------------------------------------------|-------|
|              | Method                                   | 0                                     | 1       | 2             | 3          | 4       | 5                                    | 6                                | 7                                             | 8     |
| Mode         | Action                                   | Preparatory<br>work                   | Initial | Gain<br>power | Initial    | Enable  | Start work                           | Displacement                     | Cease                                         | Fault |
| CSP<br>mode8 | 6040                                     | Establish communication OP status and | 00h     | 06h           | 07h        | 0fh     | 1fh main station sends instructions  | Master<br>station<br>control     | Master<br>station stop<br>position<br>command | -     |
| modoo        | 6041                                     | activate NC<br>axis                   | 250h    | 231h          | 233h       | 1237h   | 1237h                                | 1237h                            | 1237h                                         | 238h  |
| PP           | 6040                                     | Establish communication               | 00h     | 06h           | 07h        | Ofh     | -                                    | 2 fh→3fh                         | 10fh                                          | -     |
| mode1        | 6041 OP status and set motion parameters | set motion                            | 250h    | 231h          | 233h       | 8237h   | 1237h                                | 1637h→<br>1237h                  | 1737h                                         | 1238h |
| PV           | 6040                                     | Establish OP status and set           | 00h     | 06h           | 07h        | Ofh     | Run<br>immediately<br>after enabling | Change<br>speed is<br>sufficient | 10fh                                          | -     |
| mode3        | 6041                                     | motion<br>parameters                  | 250h    | 231h          | 233h       | 1637h   | 1637h                                | 1637h                            | 1737h                                         | 1638h |
| HM           | 6040                                     | Establish OP status and set           | 00h     | 06h           | 07h        | 0fh     | 1fh                                  | Invalid                          | 10fh                                          | -     |
| mode6        | 6041                                     | motion<br>parameters                  | 250h    | 231h          | 233h       | 8337h   | 237h                                 | 237h                             | 737h                                          | 238h  |
| TQ           | 6040                                     | Establish OP status and set           | 00h     | 06h           | 07h        | Ofh     | Run<br>immediately<br>after enabling | Change<br>speed is<br>sufficient | 10fh                                          | -     |
| mode4        | 6041                                     | motion<br>parameters                  | 250h    | 231h          | 233h       | 1637h   | 637h                                 | 637h                             | 1637h                                         | 1638h |

Additional explanation for other positions:

When changing the position of PP mode, it is necessary to give the rising edge of bit5 of the control word in order to start a new position movement.

# 8.2 Probe capture function

The probe function is to use input signals with probe function to capture the actual position of the motor and record it. The driver has two input IO signals that support probe function and can be enabled simultaneously. The dictionary of probe function related objects is shown in the table below.

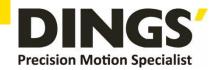

|                      |                         | Dictionary                     | of Object Relate              | d to Probe Funct                            | ion                                   |                   |  |  |  |  |  |  |
|----------------------|-------------------------|--------------------------------|-------------------------------|---------------------------------------------|---------------------------------------|-------------------|--|--|--|--|--|--|
| Object<br>Dictionary |                         |                                | Bitwise or Obje               | ct Dictionary Mea                           | aning                                 |                   |  |  |  |  |  |  |
|                      | 7~6                     | 5                              | 4                             | 3~2                                         | 1                                     | 0                 |  |  |  |  |  |  |
| 60B8h                | -                       | Probe 1 falling edge triggered | Probe 1 rising edge triggered | -                                           | Probe 1 mode                          | Probe 1 enable    |  |  |  |  |  |  |
| ООВОП                | 15~14                   | 13                             | 12                            | 11~10                                       | 9                                     | 8                 |  |  |  |  |  |  |
|                      | -                       | Probe 2 falling edge triggered | Probe 2 rising edge triggered | -                                           | Probe 2 mode                          | Probe 2 enable    |  |  |  |  |  |  |
|                      | 7                       | 7 6 5~3 2 1 0                  |                               |                                             |                                       |                   |  |  |  |  |  |  |
| 60B9h                | Actual level of probe 2 | Actual level of probe 1        |                               | Probe 1 Lower Rising Edge Trigger Completed | Probe 1 rising edge trigger completed | Probe 1 in action |  |  |  |  |  |  |
| 000911               | 15~11                   |                                |                               | 10                                          | 9                                     | 8                 |  |  |  |  |  |  |
|                      |                         | -                              |                               | Probe 2 Lower Rising Edge Trigger Completed | Probe 2 rising edge trigger completed | Probe 2 in action |  |  |  |  |  |  |
| 60BAh                | Probe 1 rising e        | dge capture data               | value register                |                                             |                                       |                   |  |  |  |  |  |  |
| 60BBh                | Probe 1 falling e       | dge capture data               | value register                |                                             |                                       |                   |  |  |  |  |  |  |
| 60BCh                | Probe 2 rising e        | dge capture data               | value register                |                                             |                                       |                   |  |  |  |  |  |  |
| 60BDh                | Probe 2 falling e       | dge capture data               | value register                |                                             |                                       |                   |  |  |  |  |  |  |
| 60FDh                | Bit1 and bit2 wit       | h bit26 status 60E             | 39 and logic, and l           | oit9 and bit10 with                         | bit27 status 60B9                     | and logic         |  |  |  |  |  |  |
| 2152h                | Its sub-indexes         | 01h and 02h can l              | be written to 17 or           | 18 to configure a                           | s probe 1 or prob                     | e 2 functions     |  |  |  |  |  |  |

Additional explanation for other positions:

Bit0 and bit8 for 60B8h: respectively, are the enable and stop control positions of probe 1 and probe 2, with the rising edge effective.

Bit1 and bit9 at 60B8h: The probe mode is divided into single mode and continuous mode

Single mode: After the probe is started, it is only captured under the first trigger signal. In order to capture the new position value again, a rising edge signal must be given to bit0/bit8 of the 60B8 object to restart the probe action.

Continuous mode: After the probe is started, capture action is performed under each triggering signal.

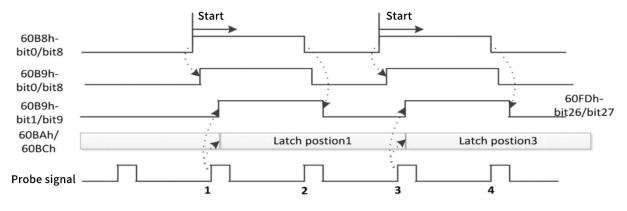

Single mode rising edge triggering situation

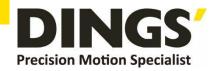

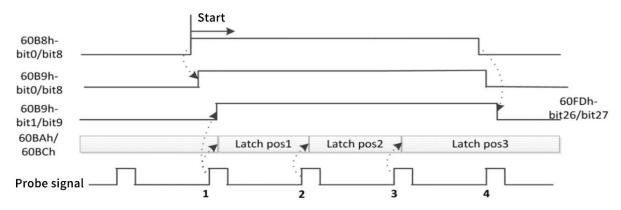

Continuous mode rising edge triggering situation

### 8.3 Encoder resolution

The encoder resolution of this drive is 10000, and it is matched with a 2500 line encoder motor by default. If the user is using a 5000 line encoder motor, the encoder resolution needs to be changed to 20000 (4x frequency).

The encoder resolution can be set through the object dictionary of the main station PLC, which is 0x20F6. You can also debug software settings through the upper computer

Set, as shown below:

| Object dictionary | Name               | R/W | Word | Range    | Default | Unit | Note                                   |
|-------------------|--------------------|-----|------|----------|---------|------|----------------------------------------|
| 20F6              | Encoder resolution | RW  | 1    | 200~4096 | 4000    |      | Resolution=number of encoder lines x 4 |

# 8.4 Output peak current

If the matching motor is for frame 42 and below, before connecting the motor for the first time, it is necessary to modify the peak output current of the driver to prevent excessive output current from burning the motor.

The peak current output can be modified by setting the object dictionary of the main station PLC, which is 0x20F1. It can also be modified by debugging software on the upper computer, as follows

| Object dictionar | Name            | R/W | Word | Range  | Default | Unit  | Note |
|------------------|-----------------|-----|------|--------|---------|-------|------|
| 20F1             | Current setting | RW  | 1    | 0~3000 | 1000    | 0.1%A |      |

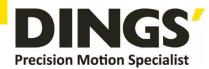

### 8.5 Error codes

**Fault Description** 

| 603F object | Meaning                        |  |  |  |  |
|-------------|--------------------------------|--|--|--|--|
| 0x2211      | Overcurrent fault              |  |  |  |  |
| 0x7120      | Motor open circuit             |  |  |  |  |
| 0x3220      | Undervoltage                   |  |  |  |  |
| 0x3210      | Overvoltage                    |  |  |  |  |
| 0x8611      | Position error too large error |  |  |  |  |
| 0xFF23      | Emergency stop                 |  |  |  |  |
| 0xFF19      | Position following error       |  |  |  |  |
| 0xFF18      | Motor overspeed                |  |  |  |  |
| 0xFF32      | Communication instability      |  |  |  |  |

# 9. Motor Settings

This product supports two-phase, three-phase, and five phase motor connections. The default two-phase motor settings are provided at the factory. Please confirm the corresponding motor specifications of the current driver before connecting the motor to avoid motor burnout caused by incorrect motor connections.

# 9.1 Motor type setting

#### Confirmation before motor connection

Do not connect the motor. Check the motor settings inside the driver and ensure that the connected motor matches the settings inside the driver

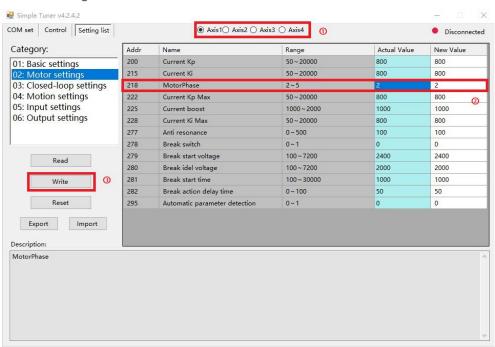

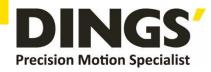

Motor type description (note: pay attention to setting the motor type for each axis, do not omit)

- 2: Two phase motor
- 3: Three phase motor
- 5: Five phase motor

After successful setup, please power off and restart. After reconnecting to confirm that the motor settings are correct, you can proceed with the motor wiring operation.

# 9.2 Motor parameter settings

### 9.2.1 Parameters for open-loop motors

| Class | Address | Parameter             | Range      | Default | Unit  | Note                         |
|-------|---------|-----------------------|------------|---------|-------|------------------------------|
| 03    | 217     | Motor mode            | 0~2        | 0       |       | 0: open loop,1: closed loop. |
| 01    | 241     | Input Current         | 0~65535    | 1000    | 0.1%A | Motor Current                |
| 01    | 242     | Set Subdivision File* | 200~102400 | 10000   | PPR   | Divide                       |
|       |         |                       |            |         |       | bit0 = 0 : Forward           |
| 0.4   | 01 201  | Motor Dir*            | 0~3        | 0       |       | bit0 = 1: Reverse            |
| 01    |         |                       |            |         |       | Bit1 = 0 : Encoder Forward   |
|       |         |                       |            |         |       | Bit1 = 1: Encoder Reverse    |

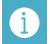

**Notes** 

The parameters marked in yellow need to be powered off and restarted after modification

#### When using an open-loop stepper motor, please follow the steps:

- 1. Connect the power to the driver and select the COM port to connect to the debugging software.
- 2. Set parameter 217 motor mode to 0, open loop mode

Set the input current of parameter 241 to the rated current of the motor (refer to the phase current in the manual)

Set the sub level of parameter 242 to the number of pulses per revolution of the stepper motor.

After saving the parameters, power off the drive again.

- 3. Connect the motor to the driver, power on, and connect the debugging software.
- 4. Use parameter adjustment mode to jog and then stop, observe the direction of motor shaft operation and the system design direction requirements: If the direction of motor shaft operation is opposite to the system design direction requirements, modify parameter 201 to write 1.

After writing the 201 parameters to the drive, restarting is effective

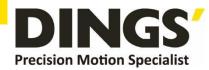

### 9.2.2 Parameters for closed-loop motors

| Class | Address | Parameter                    | Range      | Default | Unit  | Note                        |
|-------|---------|------------------------------|------------|---------|-------|-----------------------------|
|       |         |                              |            |         |       | bit0 = 0 : Forward          |
| 04    | 204     | Matar Dir*                   | 0.2        | 0       |       | bit0 = 1: Reverse           |
| 01    | 201     | Motor Dir*                   | 0~3        | 0       |       | Bit1 = 0 : Encoder Forward  |
|       |         |                              |            |         |       | Bit1 = 1: Encoder Reverse   |
| 01    | 241     | Input Current                | 0~65535    | 1000    | 0.1%A | Motor Current               |
| 01    | 242     | Set Subdivision*             | 200~102400 | 10000   | PPR   | Divide                      |
| 03    | 217     | Motor mode*                  | 0~1        | 0       |       | 0: open-loop, 1: close-loop |
| 03    | 246     | Encoder resolution*          | 0~65535    | 4000    | PPR   | Encoder resolution          |
| 03    | 251     | Speed loop KP                | 0~30000    | 1000    |       | . Vn                        |
| 03    | 255     | Position loop KP             | 0~30000    | 800     |       | Кр                          |
| 03    | 258     | Position deviation threshold | 1~32000    | 1000    |       | Max following error         |
| 03    | 264     | KD filtering coefficient     | 0~1000     | 50      |       | Kd                          |
| 03    | 265     | KD gain                      | 0~1000     | 50      |       |                             |

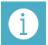

**Notes** 

The parameters marked in yellow need to be powered off and restarted after modification.

#### Adjustment steps for closed-loop stepper motor:

- 1. Connect the power to the driver, power on, and (select COM port) connect the debugging software.
- 2. Set parameter 217 motor mode to 0, open loop mode

Set the input current of parameter 241 to the rated current of the motor

(refer to the phase current in the manual)

Set the sub level of parameter 242 to the number of pulses per revolution of the stepper motor.

Set encoder resolution in parameter 246

Set the out of tolerance threshold in parameter 258, which needs to be set according to the application situation.

After saving the parameters, power off the drive again.

- 3. Use the parameter adjustment mode to jog and then stop, observe the direction, actual position, and command position of the motor shaft:
  - **Step 1**: Observe whether there is data in the actual position,

If there is data, please skip to step 2

If there is no data, it indicates that the encoder signal is not effectively connected. Please check the encoder wiring definition and whether the connection is good.

Step 2: Observe whether the direction of mechanical operation is correct,

A. Correct:

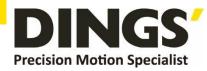

Observe the actual position and instruction position values, and check if the positive and negative signs of the values are consistent,

Consistent: Write 0 for parameter 201 Inconsistent: 201 parameter written as 2

B. Incorrect:

Observe the actual position and instruction position values, and check if the positive and negative signs of the values are consistent,

Consistent: Write 1 for parameter 201 Inconsistent: 201 parameter written as 3

After modification, set the 217 parameter to 1 in closed-loop mode, then save the parameters and power on the driver again.

4. After re powering on, test run and observe the status of the motor or mechanism. Adjust the Kp parameter to adjust the motor rigidity. The larger the Kp parameter, the greater the rigidity.

The higher the encoder resolution, the smaller the Kp parameter should be appropriately adjusted. The 251 and 255 parameters are generally adjusted synchronously.

Adjusting Kd can improve overshoot and jitter issues.

If the motor still cannot operate normally or its performance cannot meet the requirements after adjusting the above parameters, please consult technical support.

# 9.3 Signal pole settings

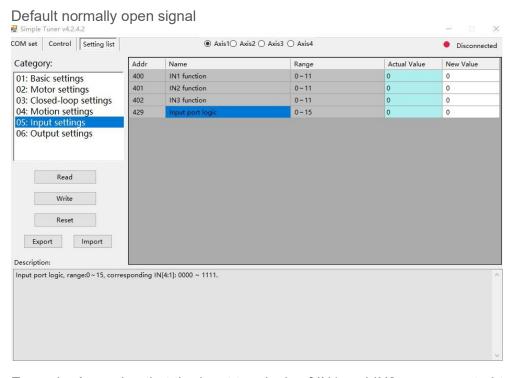

Example: Assuming that the input terminals of IN1 and IN2 are connected to normally closed signals, the corresponding binary 0B0000 0011 is converted to decimal 3, and the parameter settings are written to the driver as 3

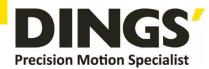

# 10. Appendix: Homing Method

This driver product supports Z-signal return to origin methods of 1-14, 17-34, and 35. The specific definition and process of return to origin are described below.

#### Method 1:

If the negative limit is invalid, the motor will move at high speed towards the origin in the negative direction until the negative limit switch signal is valid. The motor will stop suddenly and start moving at low speed towards the origin in the forward direction. The first one after leaving the negative limit switch will stop moving when the encoder Z signal is valid, as shown in Figure A.

If the motor stops at the negative limit position when it starts moving at the origin, the motor will move forward at low speed at the origin and stop the first time after leaving the negative limit switch when the encoder Z signal is valid.

If the positive limit signal is valid during the movement, bit 13 of the status word (6041h) will be valid, indicating an error in the origin movement, and the motor will immediately stop.

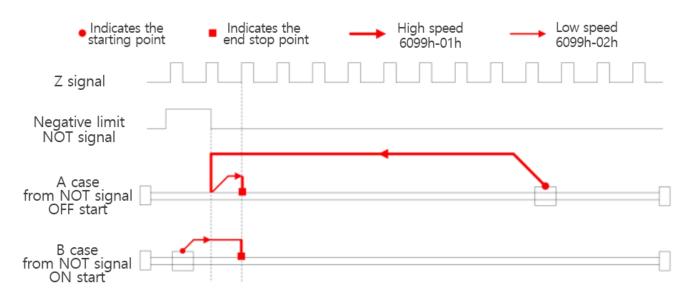

**Method 1 Diagram** 

#### Method 2:

If the positive limit is invalid, the motor will move at high speed towards the origin in the positive direction until the positive limit switch signal is valid. The motor will stop and move at low speed towards the origin in the negative direction. When the first encoder Z signal after leaving the negative limit switch is valid, the motor will stop moving, as shown in Figure A.

If the motor stops at the positive limit position when it starts moving at the origin, the motor will move at low speed in the negative direction at the origin and stop when the first Z signal after leaving the positive limit switch is valid.

If the negative limit signal is valid during the movement process, bit 13 of the status word (6041h) will be valid, indicating an error in the origin movement, and the motor will immediately stop.

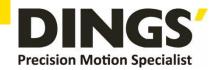

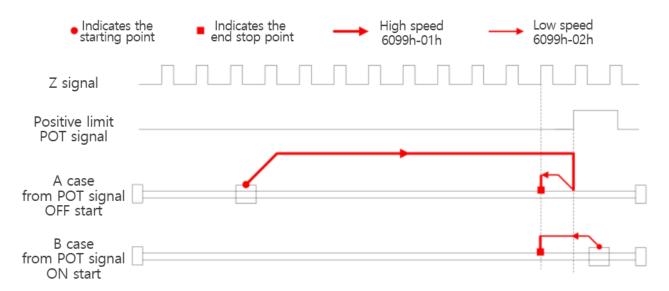

**Method 2 Diagram** 

#### Method 3:

If the origin signal is invalid, the motor will move at high speed in the positive direction until the origin signal is valid. The motor will stop and move at low speed in the negative direction until the first encoder Z signal after leaving the origin switch is valid, as shown in Figure A.

If the motor stops at the origin signal switch position when it starts moving at the origin, the motor will move at low speed in the negative direction at the origin and stop when the first Z signal after leaving the origin switch is valid.

If the limit signal is valid during the movement, bit 13 of the status word (6041h) will be valid, indicating an error in the origin movement, and the motor will immediately stop.

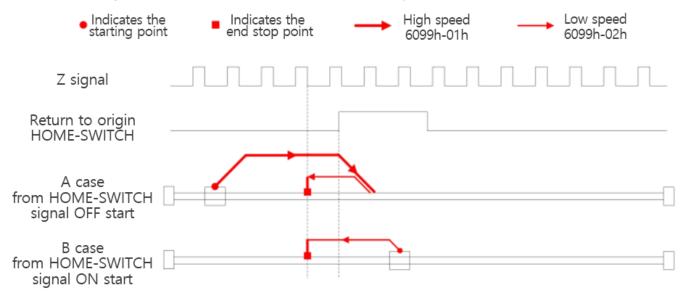

Method 3 Diagram

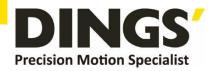

#### Method 4:

If the origin signal is invalid, the motor will move forward at low speed at the origin until the first encoder Z signal after the origin signal is valid stops, as shown in Figure 7-4.

If the motor stops at the position of the origin signal switch when it starts moving at the origin, the motor will move at high speed in the negative direction until the origin signal is invalid. The motor will slow down and stop moving at low speed in the positive direction until the first encoder Z signal after the origin signal is valid stops moving, as shown in Figure B.

If the limit signal is valid during the movement, bit 13 of the status word (6041h) will be valid, indicating an error in the origin movement, and the motor will immediately stop.

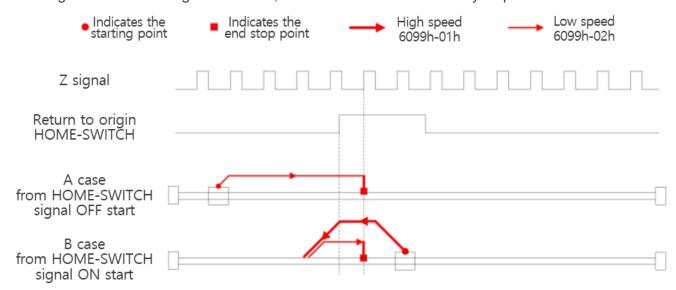

**Method 4 Diagram** 

#### Method 5:

If the origin signal is invalid, the motor will move at high speed in the negative direction until the origin signal is valid. After the motor slows down and stops, it will move at low speed in the positive direction until the first encoder Z signal after leaving the origin signal switch is valid, as shown in Figure A.

If the motor stops at the position of the origin signal switch when it starts moving at the origin, the motor will move forward at low speed at the origin and stop when the first Z signal after leaving the origin signal switch is valid, as shown in Figure B.

If the limit signal is valid during the movement, bit 13 of the status word (6041h) will be valid, indicating an error in the origin movement, and the motor will immediately stop.

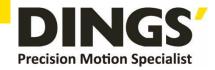

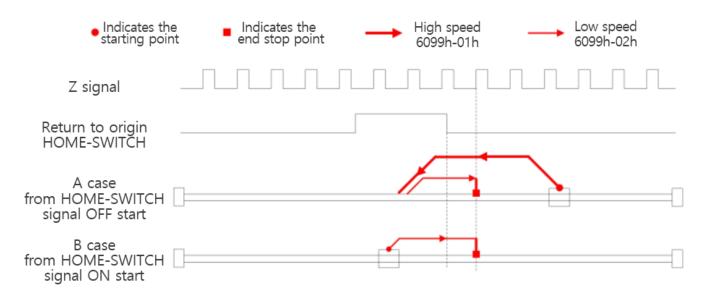

**Method 5 Diagram** 

#### Methods 6:

If the origin signal is invalid, the motor will move at low speed towards the origin in the negative direction until the first encoder Z signal with valid origin signal stops moving, as shown in Figure A.

If the motor stops at the position of the origin signal switch when it starts moving at the origin, the motor will move forward at high speed at the origin, slow down and stop when it leaves the origin signal switch, and then move in the opposite direction at low speed at the origin until the first Z signal with valid origin signal stops, as shown in Figure B.

If the limit signal is valid during the movement, bit 13 of the status word (6041h) will be valid, indicating an error in the origin movement, and the motor will immediately stop.

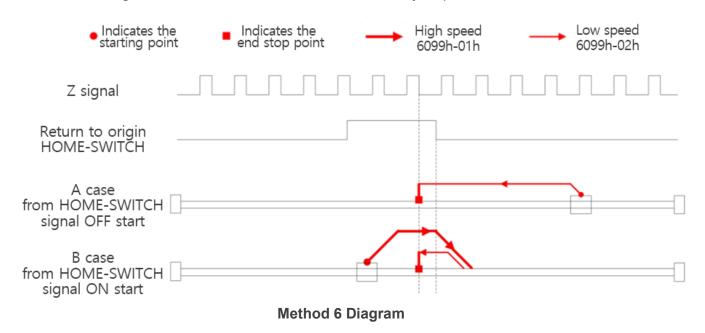

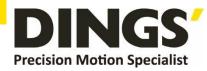

#### Methods 7:

If both the origin signal and the positive limit signal are invalid, the motor will move at high speed towards the origin in the positive direction until the origin signal is valid and decelerates to stop. Then, it will move at low speed towards the origin in the negative direction and stop moving when the first encoder Z signal leaving the origin signal switch is valid, as shown in Figure A.

If the positive limit is invalid, the motor will stop at the origin signal switch position when it starts moving at the origin. The motor will move at low speed in the negative direction at the origin and stop when the first Z signal leaving the origin signal switch is valid, as shown in Figure B.

If both the origin signal and the positive limit signal are invalid, the motor will move forward at high speed at the origin until the positive limit signal is effective and emergency stop is achieved. Then, it will move at low speed at the origin in the negative direction and continue to move until the first encoder Z signal that leaves the origin signal switch is effective and stops moving, as shown in Figure C.

If the negative limit signal is valid during the movement, bit 13 of the status word (6041h) will be valid, indicating an error in the origin movement and the motor will immediately stop.

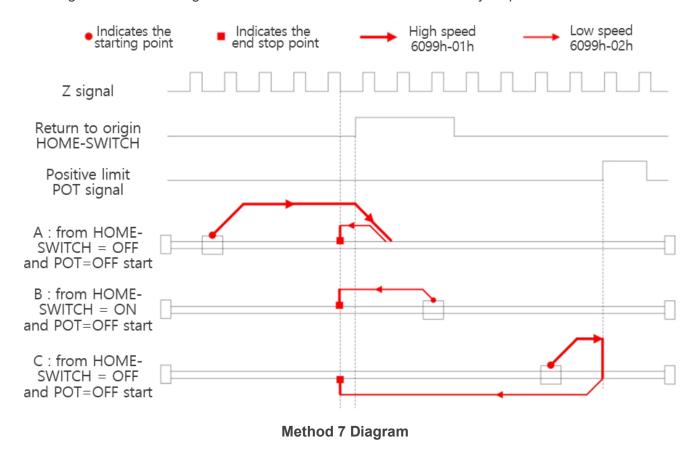

#### Methods 8:

If both the origin signal and the positive limit signal are invalid, the motor will move at low speed towards the origin in the positive direction, and stop moving when the first encoder Z signal with valid origin signal is valid, as shown in Figure A.

If the positive limit is invalid, the motor will stop at the position of the origin signal switch when it starts

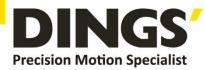

moving at the origin. The motor will move at high speed in the negative direction at the origin, slow down and stop after leaving the origin signal switch, and then move forward at low speed at the origin. It will stop when the first Z signal after the origin signal is valid, as shown in Figure B.

If both the origin signal and the positive limit signal are invalid, the motor will move forward at low speed at the origin until the positive limit signal is effective and the emergency stop is reached. Then, it will move at high speed at the origin in the negative direction and continue to move until it leaves the origin signal switch and decelerates to stop. Then, it will move forward at low speed at the origin and stop moving when the first encoder Z signal after the origin signal is effective, as shown in Figure C.

If the negative limit signal is valid during the movement, bit 13 of the status word (6041h) will be valid, indicating an error in the origin movement and the motor will immediately stop.

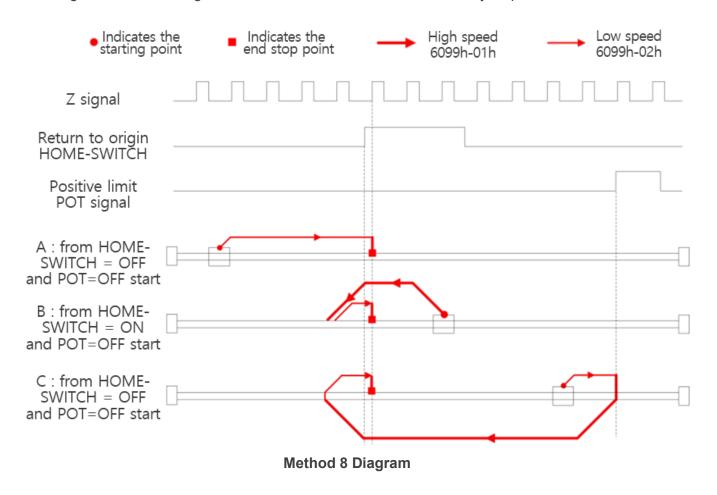

#### Methods 9:

If both the origin signal and the positive limit signal are invalid, the motor will move at high speed towards the origin in the positive direction. When the origin signal is valid, it will continue to move. When it leaves the origin signal switch, it will slow down and stop. Then, it will move at low speed towards the origin in the negative direction until the first encoder Z signal after the origin signal is valid stops moving, as shown in Figure A.

If the positive limit is invalid, the motor will stop at the origin signal switch position when it starts moving

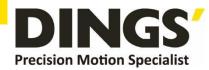

at the origin. The motor will move at high speed in the forward direction at the origin, slow down and stop after leaving the origin signal switch, and then move at low speed at the origin in the negative direction. It will stop when the first Z signal after the origin signal is valid, as shown in Figure B.

If both the origin signal and the positive limit signal are invalid, the motor will move forward at high speed at the origin until the positive limit signal is effective and emergency stop is achieved. Then, it will move at low speed at the origin in the negative direction and stop moving when the first encoder Z signal after the origin signal is effective, as shown in Figure C.

If the negative limit signal is valid during the movement, bit 13 of the status word (6041h) will be valid, indicating an error in the origin movement and the motor will immediately stop.

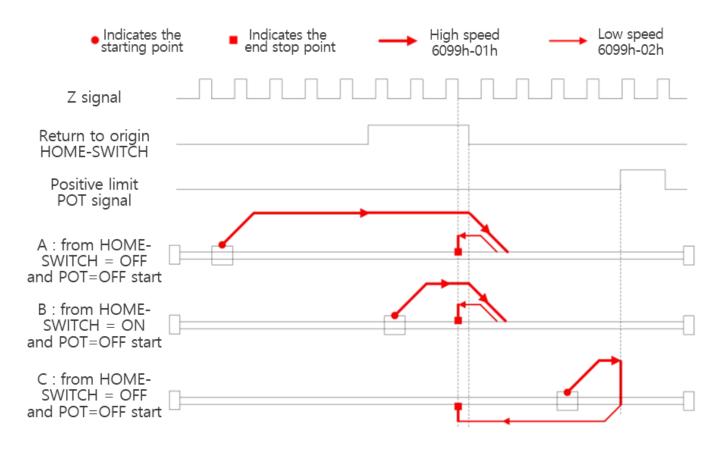

Method 9 Diagram

#### Methods 10:

If both the origin signal and the positive limit signal are invalid, the motor will move at low speed towards the origin in the positive direction. When the origin signal is valid, it will continue to move until the first encoder Z signal after the origin signal is invalid stops moving, as shown in Figure A.

If the positive limit is invalid, the motor will stop at the position of the origin signal switch when it starts moving at the origin. The motor will move forward at low speed at the origin and stop when the first Z signal is valid after the origin signal is invalid, as shown in Figure B.

If both the origin signal and the positive limit signal are invalid, the motor will move forward at low speed

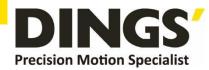

at the origin until the positive limit signal is valid and then stop abruptly. It will then move at high speed at the origin in the negative direction, slow down and stop when the origin signal is valid, and then move forward at low speed at the origin until the first encoder Z signal after the origin signal is invalid and stops moving, as shown in Figure C.

If the negative limit signal is valid during the movement, bit 13 of the status word (6041h) will be valid, indicating an error in the origin movement and the motor will immediately stop.

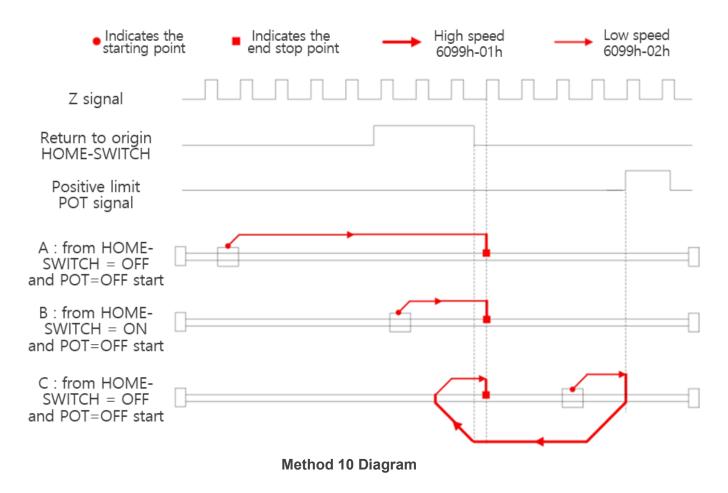

#### Methods 11

If both the origin signal and the negative limit signal are invalid, the motor will move at high speed towards the origin in the negative direction until the origin signal is valid, then decelerate and stop. Then, it will move at low speed towards the origin in the positive direction, and stop moving when the first encoder Z signal leaving the origin signal switch is valid, as shown in Figure A.

If the negative limit is invalid, the motor will stop at the origin signal switch position when it starts moving at the origin. The motor will move forward at low speed at the origin and stop when the first Z signal leaving the origin signal switch is valid, as shown in Figure B.

If both the origin signal and negative limit signal are invalid, the motor will move at high speed towards the origin in the negative direction until the negative limit signal is effective and emergency stop is achieved. Then, it will move at low speed towards the origin in the positive direction and continue to

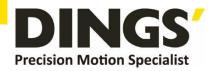

move until the first encoder Z signal that leaves the origin signal switch is effective and stops moving, as shown in Figure C.

If the positive limit signal is valid during the movement, bit 13 of the status word (6041h) will be valid, indicating an error in the origin movement, and the motor will immediately stop.

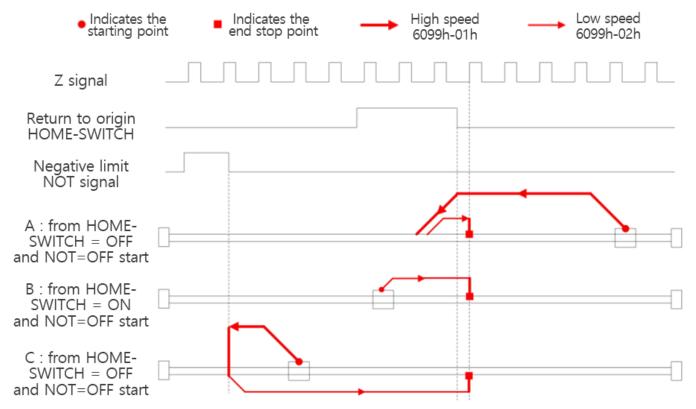

Method 11 Diagram

#### Methods 12:

If both the origin signal and the negative limit signal are invalid, the motor will move at high speed towards the origin in the negative direction until the origin signal is valid, then decelerate and stop. Then, it will move at low speed towards the origin in the positive direction, and stop moving when the first encoder Z signal leaving the origin signal switch is valid, as shown in Figure A.

If the negative limit is invalid, the motor will stop at the origin signal switch position when it starts moving at the origin. The motor will move forward at low speed at the origin and stop when the first Z signal leaving the origin signal switch is valid, as shown in Figure B.

If both the origin signal and negative limit signal are invalid, the motor will move at high speed towards the origin in the negative direction until the negative limit signal is effective and emergency stop is achieved. Then, it will move at low speed towards the origin in the positive direction and continue to move until the first encoder Z signal that leaves the origin signal switch is effective and stops moving, as shown in Figure C.

If the positive limit signal is valid during the movement, bit 13 of the status word (6041h) will be valid, indicating an error in the origin movement, and the motor will immediately stop.

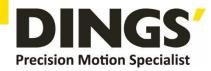

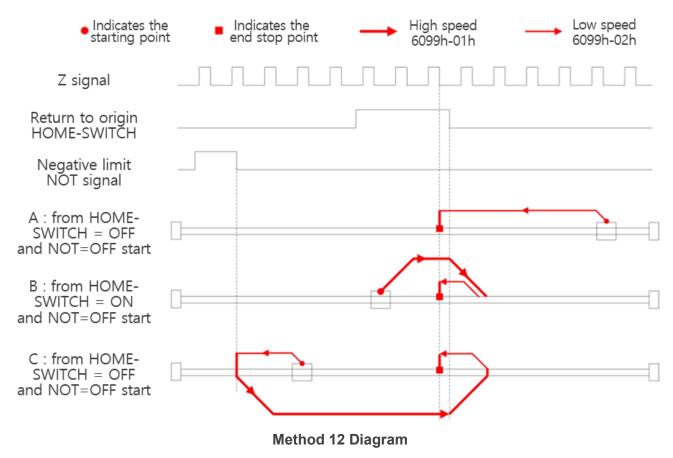

#### Methods 13:

If both the origin signal and negative limit signal are invalid, the motor will move at high speed towards the origin in the negative direction. When the origin signal is valid, it will continue to move. When leaving the origin signal switch, it will slow down and stop. Then, it will move at low speed towards the origin in the positive direction until the first encoder Z signal after the origin signal is valid stops moving, as shown in Figure A.

If the negative limit is invalid, the motor will stop at the origin signal switch position when it starts moving at the origin. The motor will move at high speed in the negative direction at the origin, slow down and stop after leaving the origin signal switch, and then move forward at low speed at the origin. It will stop when the first Z signal after the origin signal is valid, as shown in Figure B.

If both the origin signal and the negative limit signal are invalid, the motor will move at high speed towards the origin in the negative direction until the negative limit signal is valid and stops abruptly. Then, it will move at low speed towards the origin in the positive direction until the first encoder Z signal after the origin signal is valid and stops moving, as shown in Figure C.

If the negative limit signal is valid during the movement, bit 13 of the status word (6041h) will be valid, indicating an error in the origin movement and the motor will immediately stop.

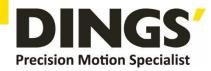

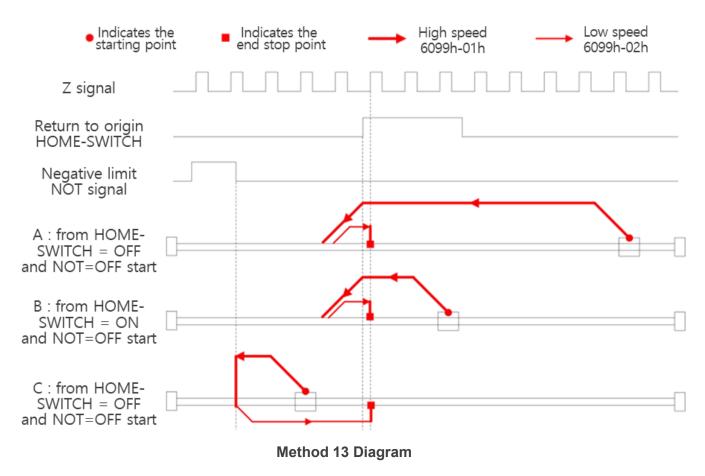

#### Methods 14:

If both the origin signal and negative limit signal are invalid, the motor will move at low speed towards the origin in the negative direction. When the origin signal is valid, it will continue to move until the first encoder Z signal after the origin signal is invalid stops moving, as shown in Figure A.

If the negative limit is invalid, the motor will stop at the position of the origin signal switch when it starts moving at the origin. The motor will move at a low speed in the negative direction at the origin, and stop when the first Z signal is valid after the origin signal is invalid, as shown in Figure B.

If both the origin signal and negative limit signal are invalid, the motor will move at low speed towards the origin in the negative direction until the negative limit signal is valid and then stop abruptly. It will then move at high speed towards the origin in the positive direction, slow down and stop when the origin signal is valid, and then move at low speed towards the origin in the negative direction until the first encoder Z signal after the origin signal is invalid and stops moving, as shown in Figure C.

If the negative limit signal is valid during the movement, bit 13 of the status word (6041h) will be valid, indicating an error in the origin movement and the motor will immediately stop.

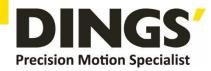

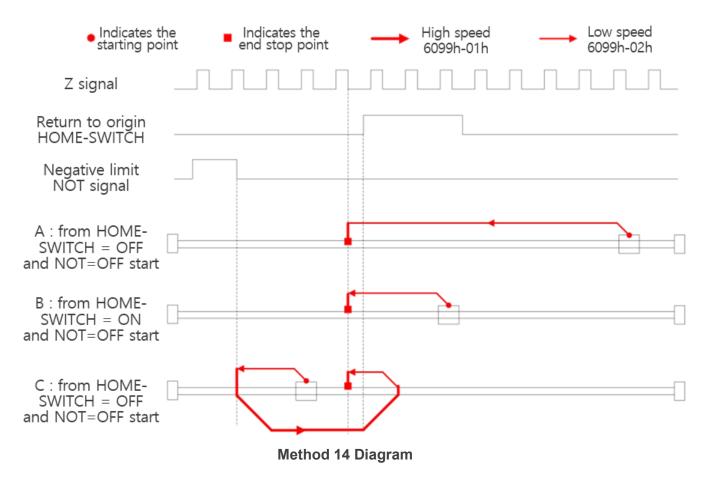

#### Methods 17:

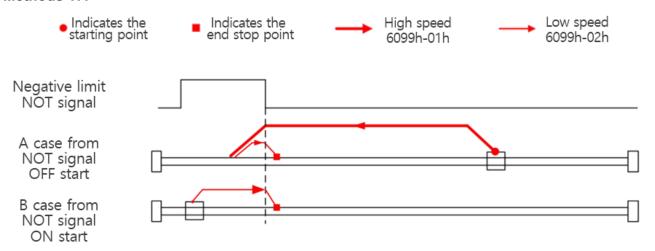

**Method 17 Diagram** 

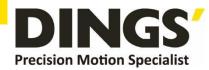

#### Method 18:

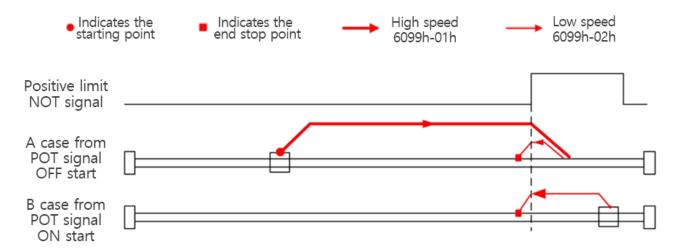

**Method 18 Diagram** 

#### Method 19:

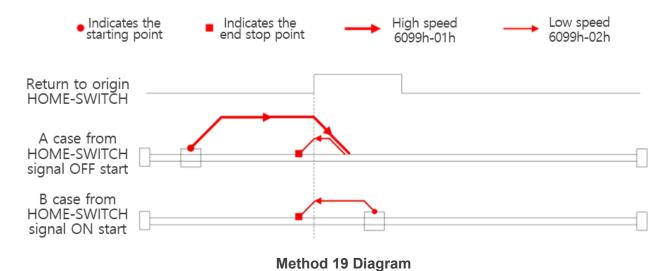

#### Method 20:

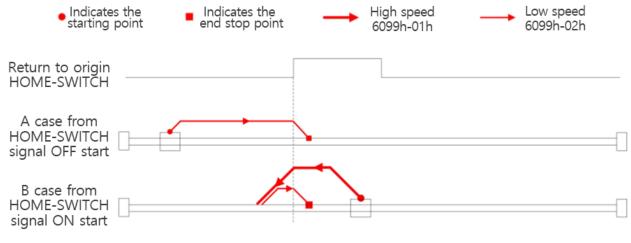

Method 20 Diagram

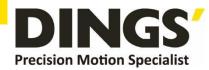

#### Method 21:

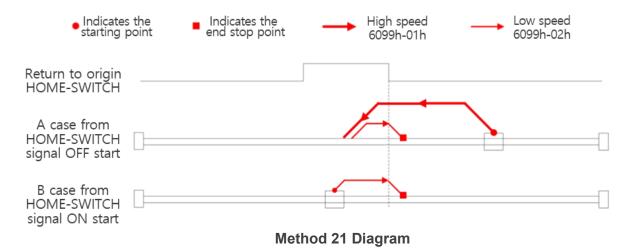

#### Method 22:

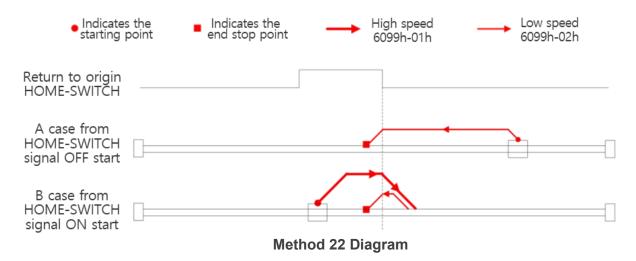

#### Method 23:

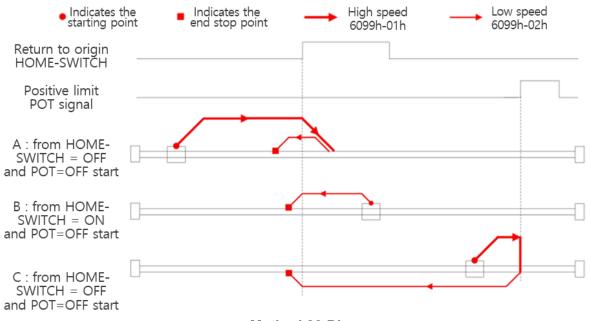

Method 23 Diagram

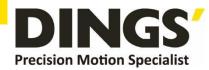

#### Method 24:

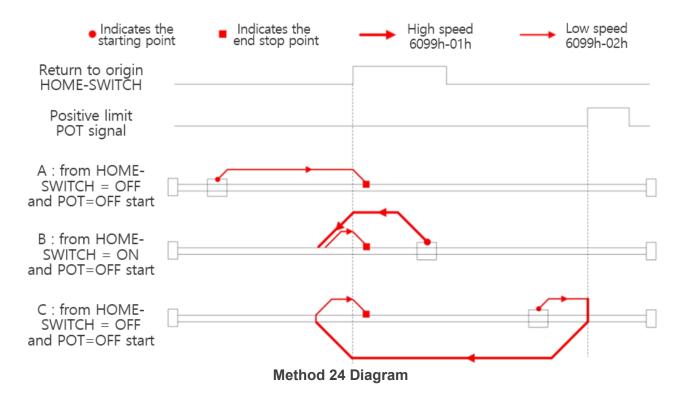

#### Method 25:

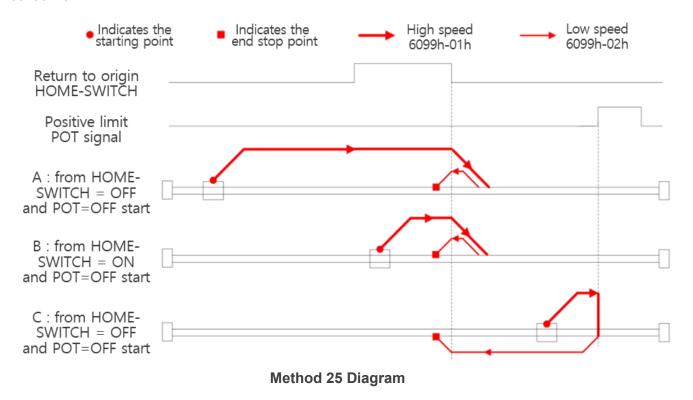

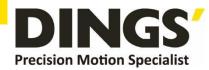

#### Method 26:

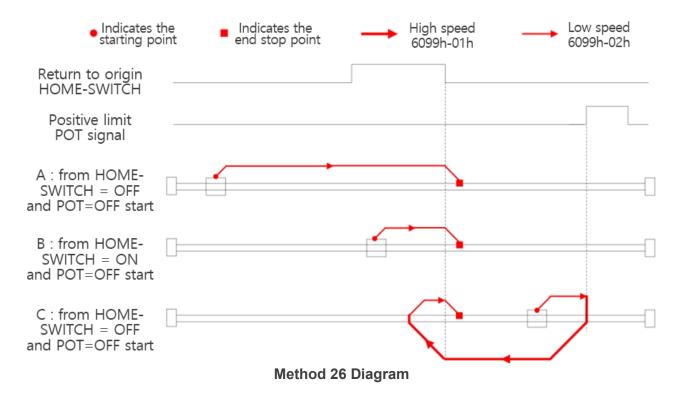

#### Method 27:

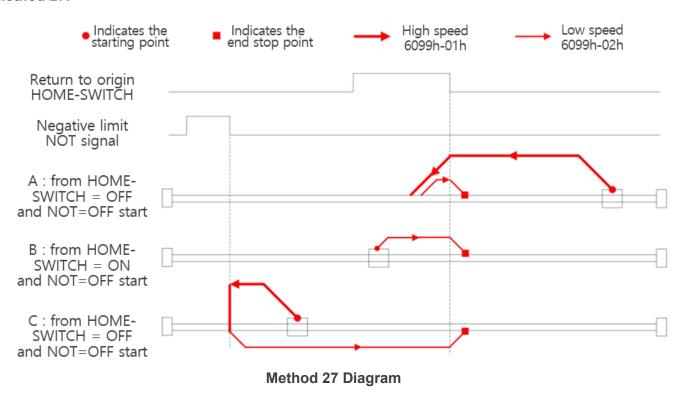

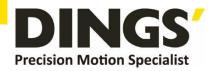

#### Method 28:

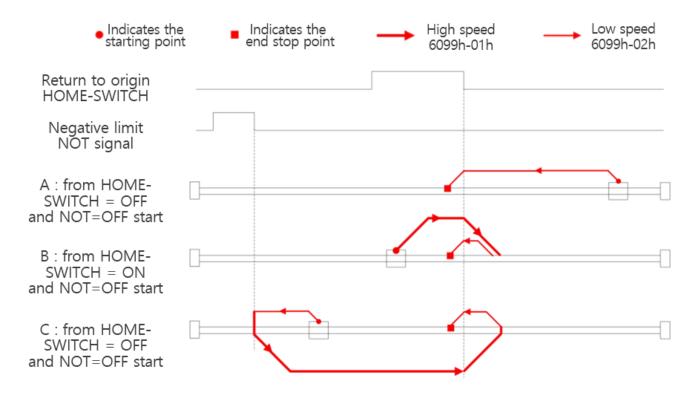

**Method 28 Diagram** 

#### Method 29:

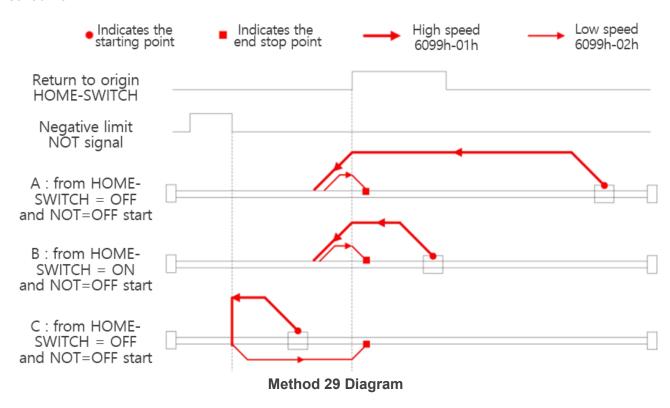

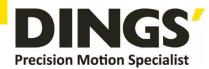

#### Method 30:

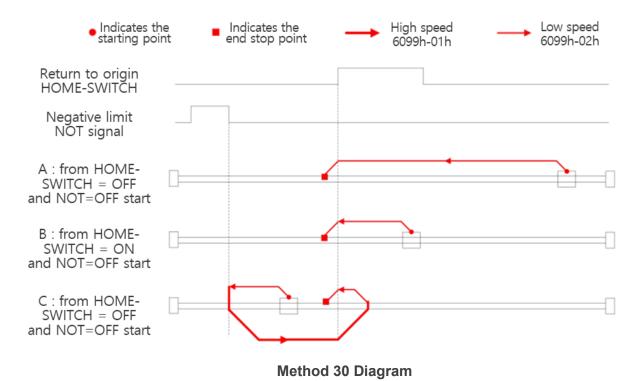

#### Method 33

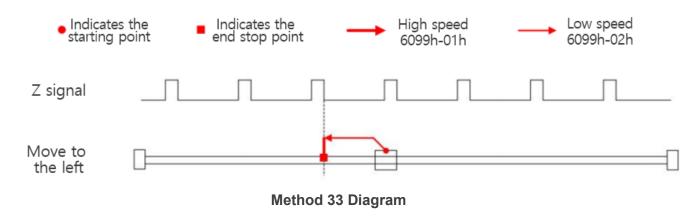

#### Method 34:

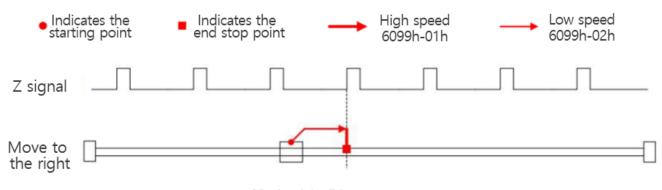

**Method 34 Diagram** 

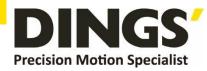

#### Method 35:

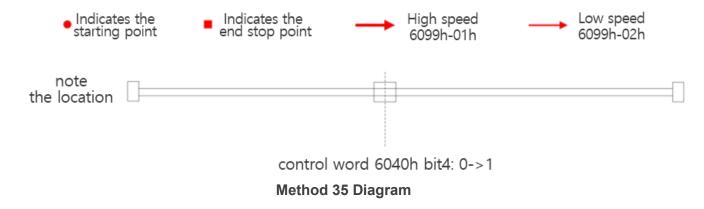

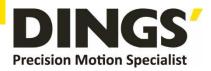

### **International**

#### Customer

Person in Charge:

Daniel Jang

#### daniel@dingsmotion.com

No. 2850 Luheng Road, Changzhou Economic Development Zone, Jiangsu Province, China

+86-519-85177825, 85177826

### North America

#### Customer

Person in Charge:

Nicolas Ha

#### sales@dingsmotionusa.com

335 Cochrane Circle Morgan Hill, CA 95037

+1-408-612-4970

#### China

#### **Customer**

Person in Charge:

Sweet Shi

### info@dingsmotion.com

No. 2850 Luheng Road, Changzhou Economic Development Zone, Jiangsu Province, China

+86-519-85177825, 85177826

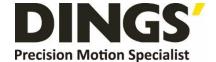

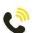

+86-0519-8517 7825

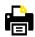

+86-0519-8517 7807

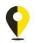

No. 2850 Luheng Road, Changzhou Economic Development Zone, Jiangsu Province, China

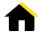

www.dingsmotion.com

It is prohibited to copyright or replication of the part or whole of user manual without permission.